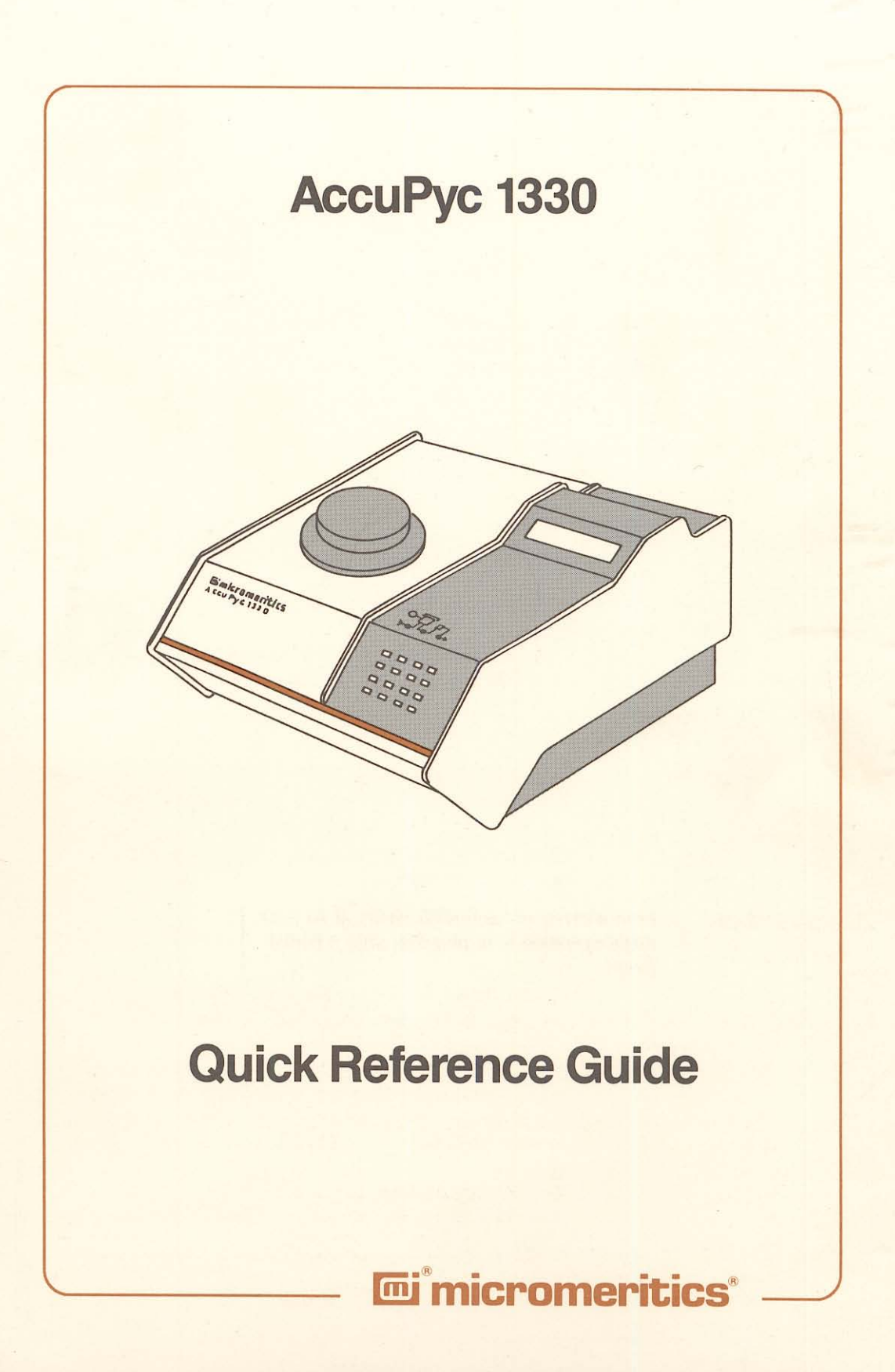

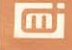

### **USING THE KEYS**

To select the primary function on the face of the key, press only that the key, press only that<br>key. For example: \_\_\_\_\_\_\_\_\_\_ press **later** to enter the number 6.

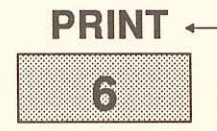

To select the alternate **PRINT**  $\longleftarrow$  function printed above the key, first press the white key, then press the key. For example:<br>press to print a report.

# **STANDARD KEYS** -------------------

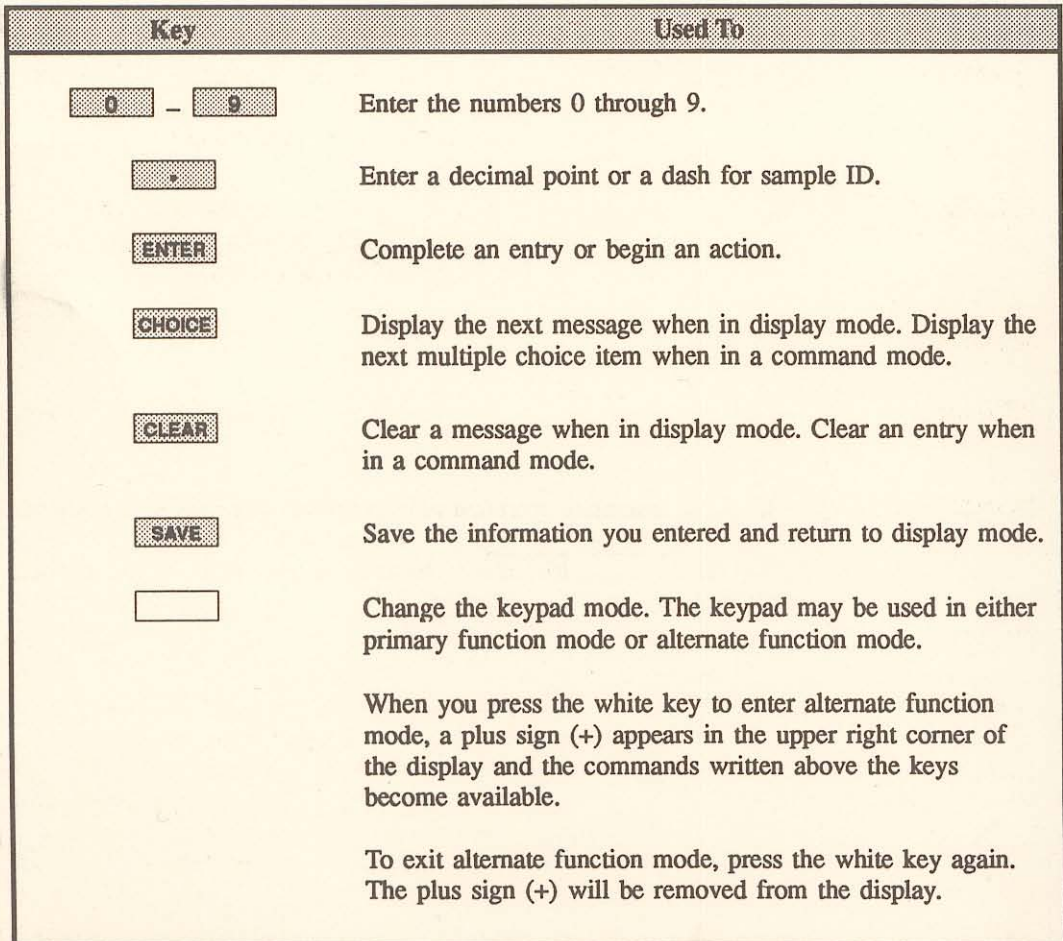

### KEY COMBINATIONS-

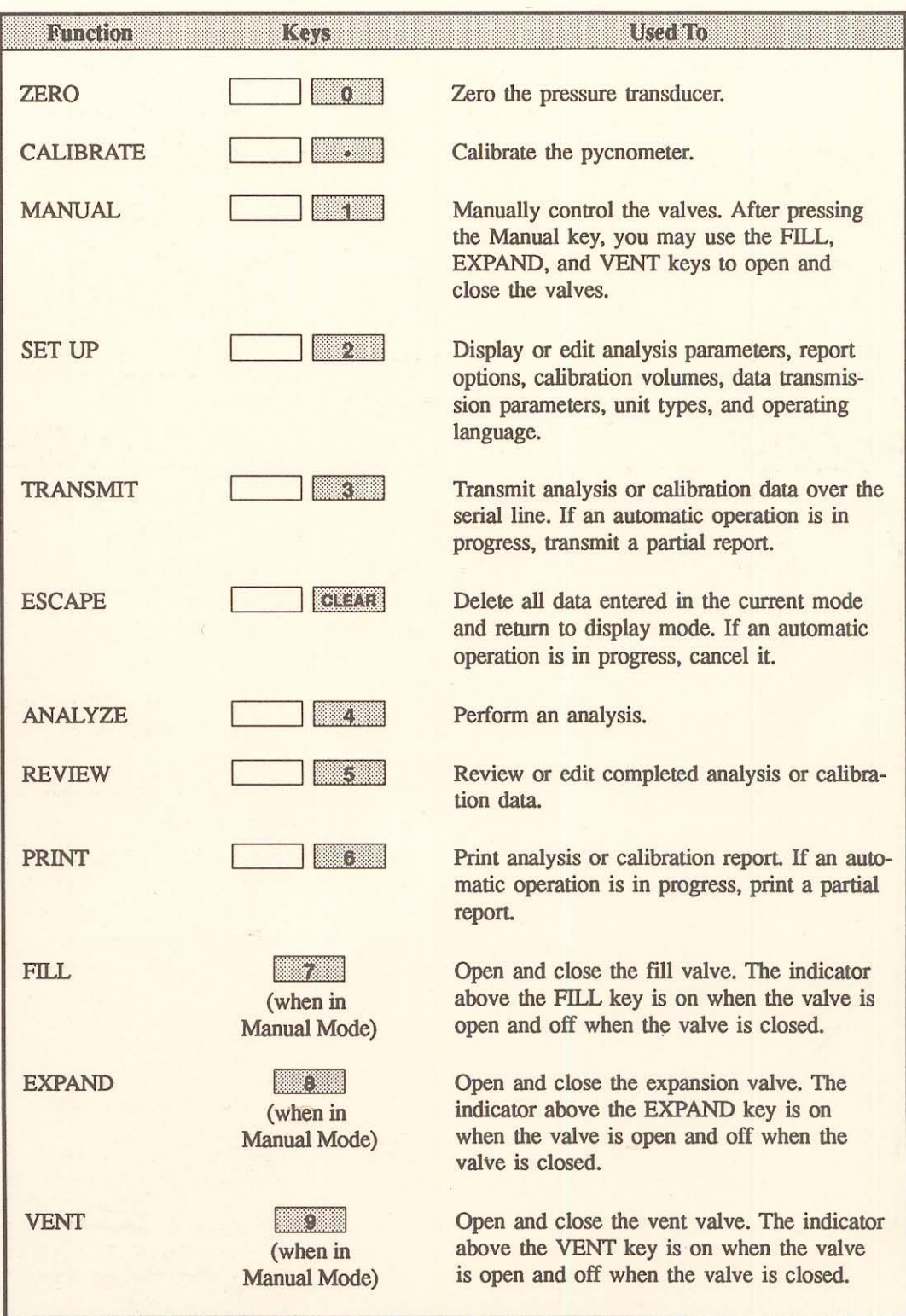

# **PERFORMING AN ANALYSIS** ----------------

- 1. Weigh the empty sample cup and record the weight.
- 2. Place sampie in the cup and dry it thoroughly in an oven.
- 3. After preparing the sampie. weigh the cup and sampie and record the weight. Subtract the empty sampie cup weight from the sampie cup plus sampie weight to determine the sample weight. Record the sample weight.
- 4. Remove the cell chamber cap.
- 5. Insert the sampie cup into the cell chamber and replace the cell chamber cap.
- $6.$  Press  $\sim$  4 on the pycnometer keypad.
- 7. If Sample ID is displayed, enter the ID and press **ENTER**, If not, skip to step 8.
- 8. If Sample Weight is displayed, enter the weight and press ENTER. If not, skip to step 9.
- 9. Press ENTER to start the analysis.
- 10. As the analysis is perforrned. status messages are displayed. When the analysis is complete. the pycnometer beeps three times. Remove the sampie from the cell chamber.
- 11. The Reload prompt is displayed. Press CHOCE to cycle through the error messages and report data.

#### **CHANGING THE OPERATING LANGUAGE --**

- 1. If an automatie operation is in progress. wait until it is complete.
- 2. Press **LIEAR** to return to display mode if you are in another mode of operation.
- $3.$  Press  $\boxed{2}$ .
- 4. Press CHOICE until Unit type? is displayed.
- 5. Press **ENTER** until Language? is displayed.
- 6. Press  $\overline{OHOIGE}$  until the desired language is displayed. Then press  $\overline{SAVE}$ .